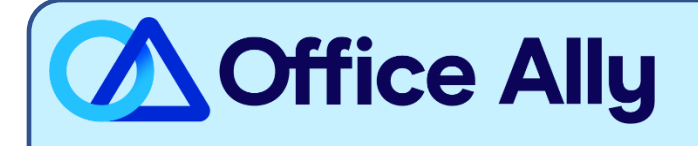

# **MEDICARE ARIZONA (MR008) PRE-ENROLLMENT INSTRUCTIONS**

### WHICH FORMS SHOULD I COMPLETE?

- Log into your **EDISS Connect** account.
	- o If you do not already have an account, click on "Register Now"
	- o Follow the instructions outlined in the [EDISS Connect User Manual for Providers.](https://connect.edissweb.com/documents/16017/22107/Provider+User+Manual/3ab53d46-2141-481f-abe2-77b8496a28d4)
	- o Select **Office Ally (TPID: CH00102)** as your Vendor (Clearinghouse) in the Account Settings drop down list.
	- $\circ$  Select the transaction (837/835) you would like to be activated under Office Ally.
- After you complete the setup and select the transaction you want to activate, EDISS will determine if there are any additional enrollment forms needing completion (which will then need to be faxed). Only new providers that are not enrolled with CMS/Medicare need to fax in the forms. Providers already enrolled that are just switching to Office Ally will only need to complete the online enrollment.

#### WHERE SHOULD I SEND THE FORM(S)?

- Fax to (701) 277-7850

#### WHAT IS THE TURNAROUND TIME?

Standard Processing Time is 7-10 business days.

## **HOW DO I CHECK STATUS?**

- Log into your EDISS Connect account and go to "Manage Transactions" to see if your enrollment has been approved.
- You may also call or email Noridian and ask if you are linked to Office Ally's Trading Partner ID **CH00102.**
- o Jurisdiction E (JE)- (855) 609-9960
- o Jurisdiction F (JF)- (877) 908-8431
- o All other Lines of Business- (800) 967-7902
- o Email-Support@edissweb.com
- **Once you receive confirmation that you have been linked to Office Ally, you MUST email [payenrollment@officeally.com](mailto:payenrollment@officeally.com) PRIOR to submitting claims electronically.** 
	- o **Email Subject**: Medicare Arizona (MR008)—EDI Approval
	- o **Body of Email**: Please log my EDI approval for Medicare Arizona.
		- Provider Name:
		- **•** Provider NPI:
		- **•** Provider TIN:
		- Medicaid Provider ID (if applicable):